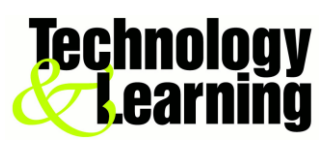

## **Save a Web Page as a PDF in Google Chrome**

If you find an article that contains a lot of texts and graphics, and want your students to read in your Moodle course or you think this website need to be saved for later reading, saving it as a PDF file may be your best option. PDF files are easy to print, and can be read on just about any device. Google Chrome allows you to quickly save any website as a PDF. Following is the how steps,

Steps

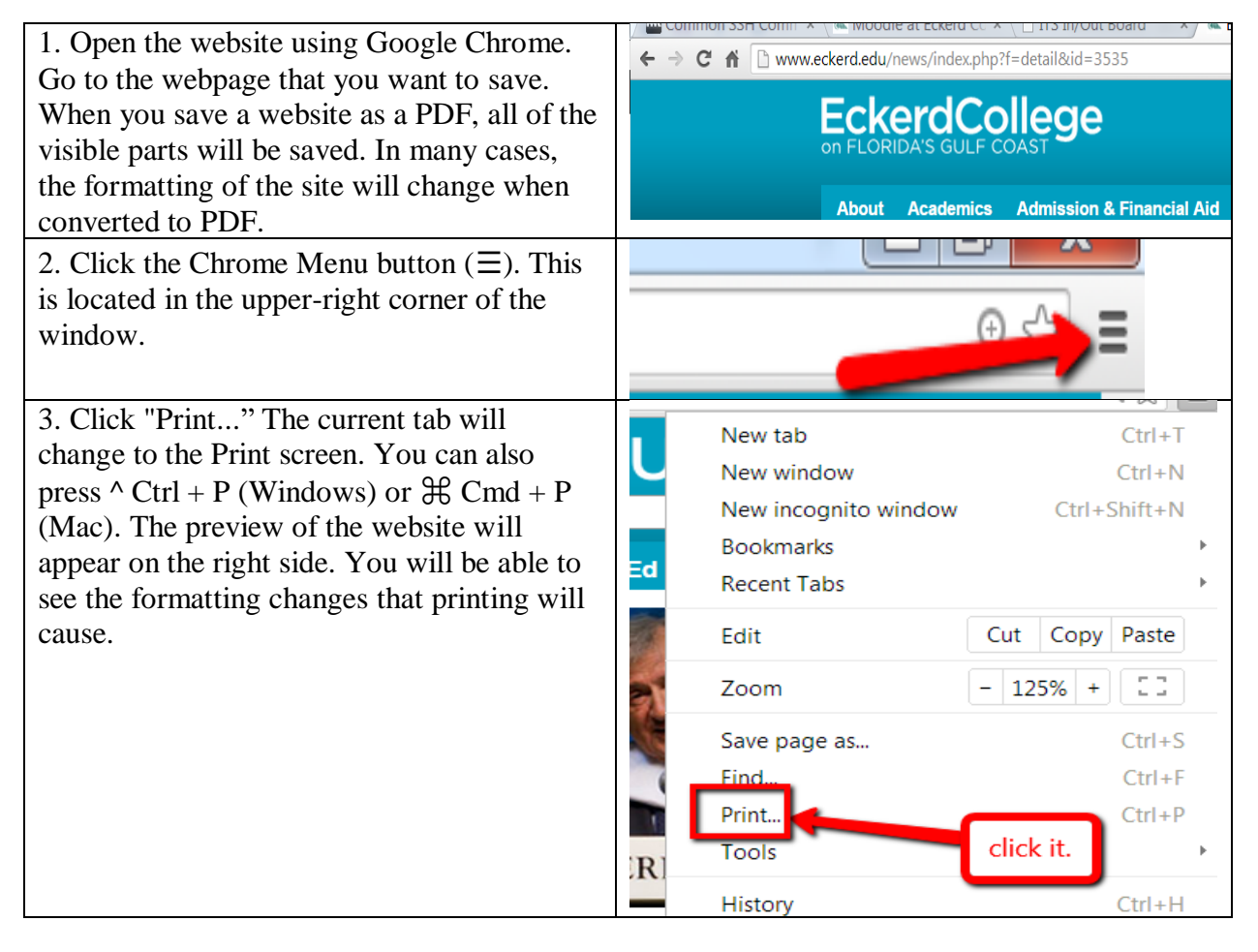

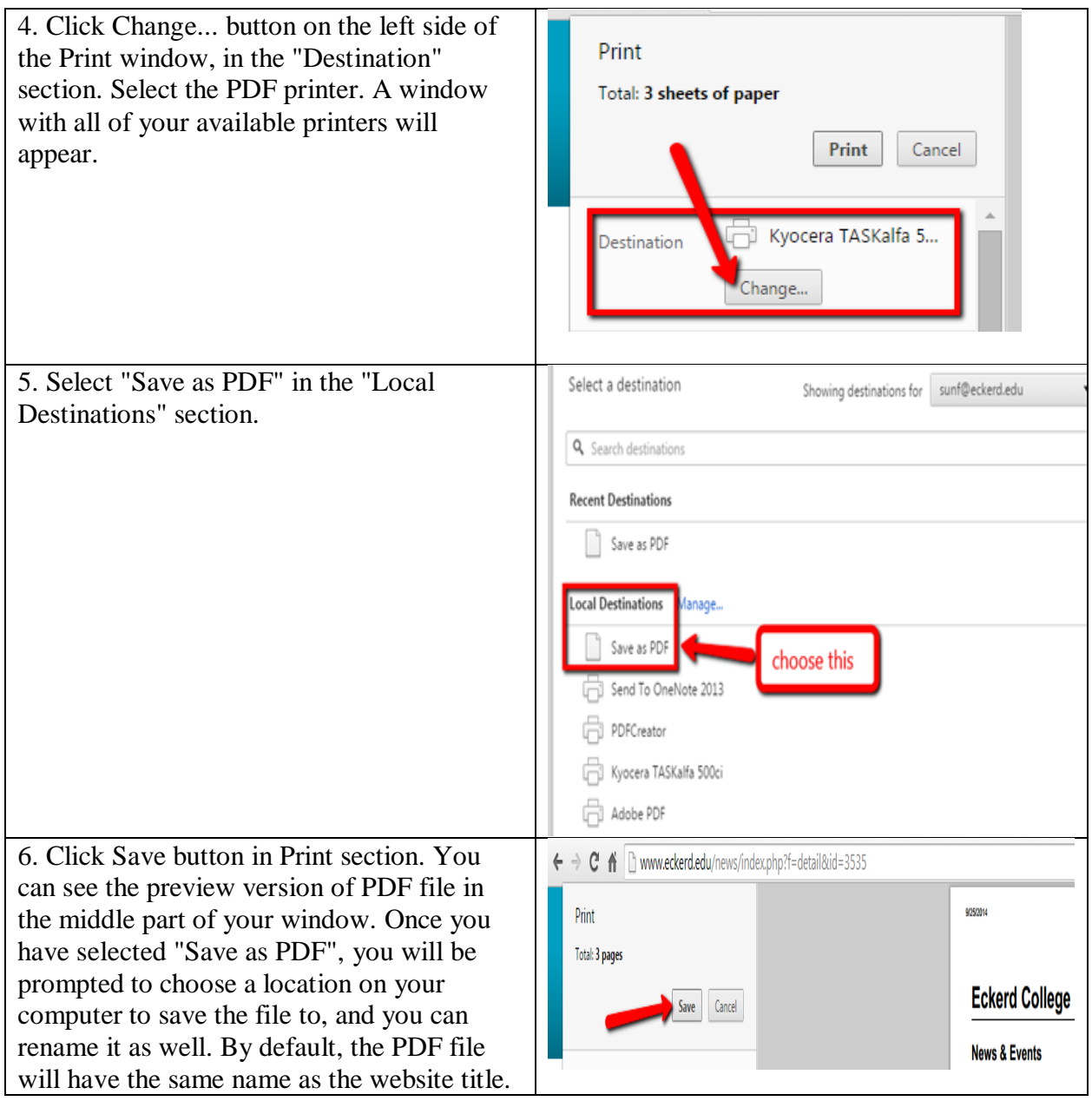

Here is the short YouTube video on this topic.